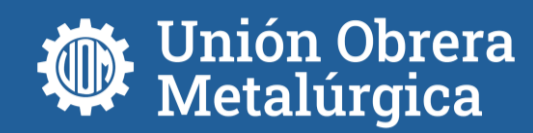

## **CENSO NACIONAL METALÚRGICO 2024**

## **Instructivo para completar el formulario**

- 1. Descargue el archivo *CensoUOM2024.xls* del siguiente link<https://uom.org.ar/> de la página web de la UOM.
- 2. Complete las cuatro HOJAS del archivo *CensoUOM2024.xls*

## **a. HOJA: DATOS SECCIONAL**

Complete esta hoja indicando en los casilleros vacíos la siguiente información:

- 1. Número y Nombre de la SECCIONAL
- 2. Domicilio de la SECCIONAL: complete con la Calle y Número, Localidad y Provincia en la que se encuentra ubicada
- 3. Datos de contacto de la SECCIONAL: indicar teléfono, correo electrónico y en el caso de poseer alguna red social indicar el nombre de la red social y el nombre de usuario.

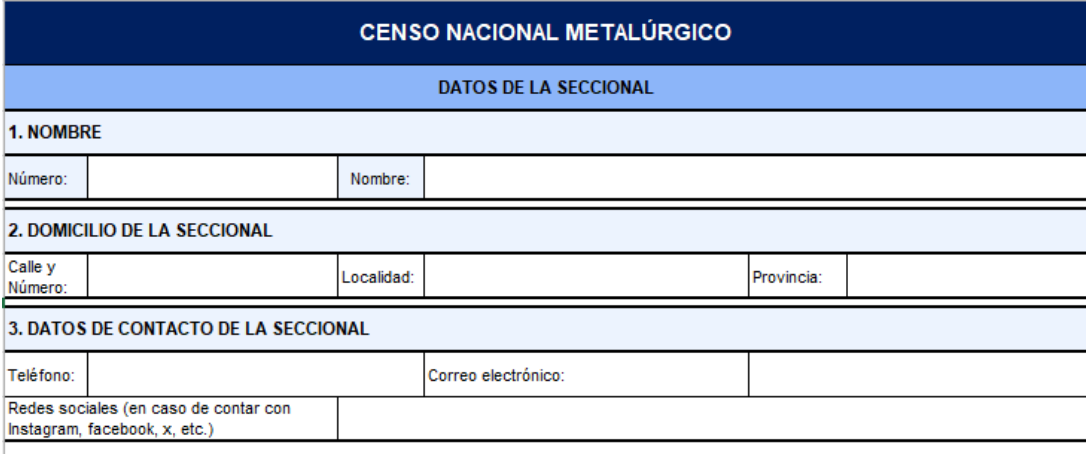

## **b. HOJAS: COMISIÓN DIRECTIVA / COMISIÓN INTERNA / CUERPO DE DELEGADOS**

Complete cada una de estas hojas indicando por FILA la siguiente información **(Agregue las filas que sean necesarias):**

- 1. Cargo, Nombre, Apellido y DNI. Indique también Edad, Sexo, Nivel Educativo (máximo nivel alcanzado), Correo Electrónico y Teléfono de Contacto.
- 2. Año de Inicio y Año de finalización de mandato.
- 3. Empresa a la que pertenece, completando:
	- a. Razón Social: nombre de la empresa.
	- b. Sector al que pertenece: para ello seleccione de la LISTA DESPLEGABLE el sector al que pertenece la empresa. En

caso de no encontrar al sector seleccione la opción *22.Otros* y brinde mayor detalle en la columna de al lado.

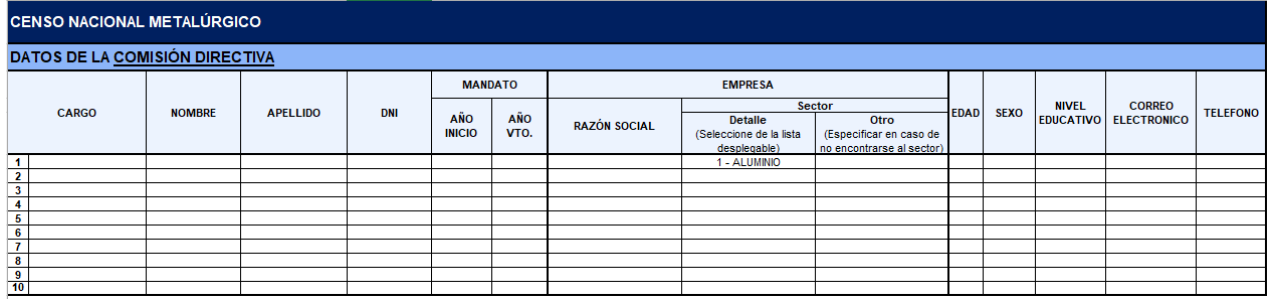

- 3. Una vez completadas todas las hojas del archivo *CensoUOM2024.xls,*  solicitamos envíe el archivo completo al siguiente mail [equipotecnico@uom.org.ar.](mailto:equipotecnico@uom.org.ar) indicando en el cuerpo de mail: *Nombre, Apellido y Teléfono de la persona* que completó la información, la cual sólo será contactada en el caso de requerir alguna aclaración sobre la información en el archivo.
- 4. En el caso de tener dudas sobre el archivo o la información a completar, solicitamos envíen su consulta al mismo mail: [equipotecnico@uom.org.ar.](mailto:equipotecnico@uom.org.ar)